# **Punto de Acceso WLAN LanPro LP-1520ai**

**LP1520ai\_UG\_SPB01W**

## **Características**

- Alta Potencia: 0.8W de salida para un mayor alcance.
- Ambiente: Caja a prueba de medio ambiente, utilizable en intemperie.
- Antena: Integrada.
- No requiere una fuente de alimentación local, es alimentado a través del cable Ethernet UTP mediante un esquema del estándar: IEEE 802.3af PoE.
- Self Healing: un temporizador tipo "Perro Guardián" (Watch Dog Timer) previene de atascamientos del software.
- Encriptamiento de seguridad WAP/WEP.
- Puede ser utilizado como AP, Puente(Bridge), Punto Caliente (Hot-Spot) y Repetidora

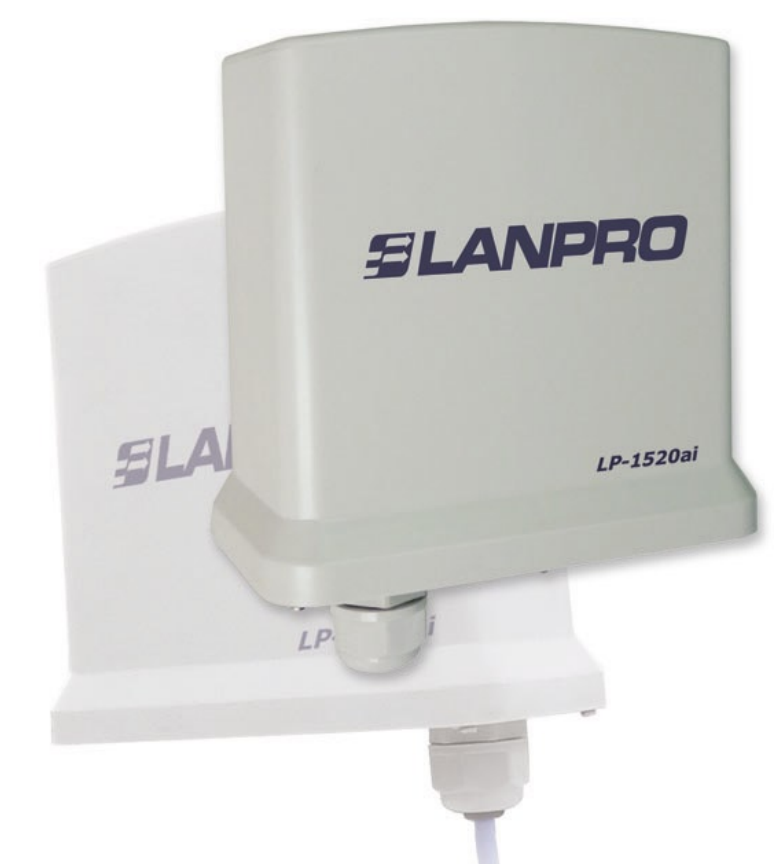

## **Punto de Acceso (AP) inalámbrico (WLAN) LanPro LP-1520ai Compatible con el estándar de alimentación PoE IEEE 802.3af Manual de Usuario V1.0**

El Punto de Acceso Inalámbrico LP-1520ai de LanPro, posee entre sus características más notables el ser *Full Intemperie*, lo que le permite soportar hasta las más duras condiciones de trabajo (salitre, sol, agua, etc.). Adicionalmente posee una potencia de *800 mW*, lo que garantiza conexiones de hasta de 2 km en enlaces pto/pto/multipunto o hasta 3.5 Km en aplicaciones como cliente de celdas WIFI (ISP).

El LP-1520ai tiene una *Antena Integrada*, lo cual minimiza la pérdida de potencia debida al cableado de RF, y además facilita la instalación por tratarse de un solo equipo integrado.

Como característica importante, posee circuitería de alimentación embebida **PoE**  que soporta el estándar IEEE802.3af y que permite la alimentación del equipo a través del cable UTP (hasta 100 m).

Posee un *Watch Dog Timer*, el cual es denominado por los ISP como *"la electrónica mágica"*, ya que permite un *Auto-Reset* del equipo en caso de cualquier contingencia que produzca la inhibición del mismo, por todo ello, el LP-1520ai es la solución confiable, robusta e integrada para proyectos basados en WIFI.

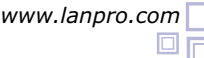

## Tabla de Contenido

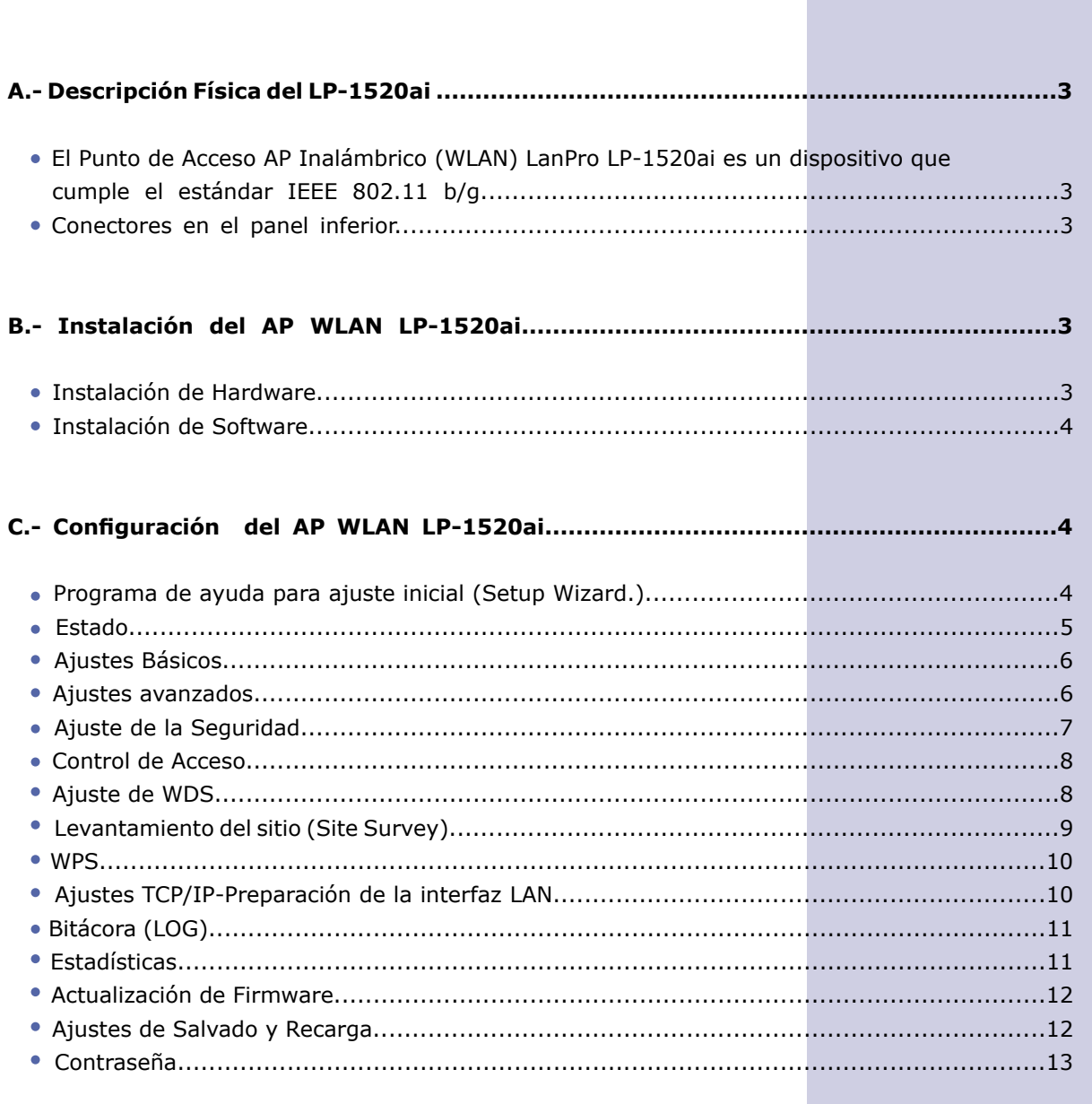

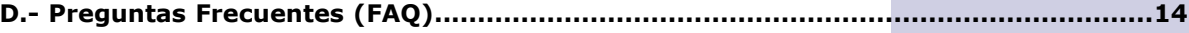

**IEEE 802.11 b/g.**

Ha sido diseñado para montaje sobre pared o

El LP-1520ai es un dispositivo PoE (Power over

poste, y posee todos los herrajes necesarios para instalarla y apuntar su antena interna. (Por favor vea la figura 1)

**El Punto de Acceso AP Inalámbrico (WLAN) LanPro LP-1520ai es un dispositivo que cumple el estándar** 

Ethernet), alimentado a través del mismo cable de data Ethernet que cumple el estándar IEEE-802.3af standard.

**NOTA IMPORTANTE:** Las opciones de funcionalidad WAN de este radio no han sido habilitadas en este modelo.

#### **Descripción Física del LP-1520ai de LanPro. A**

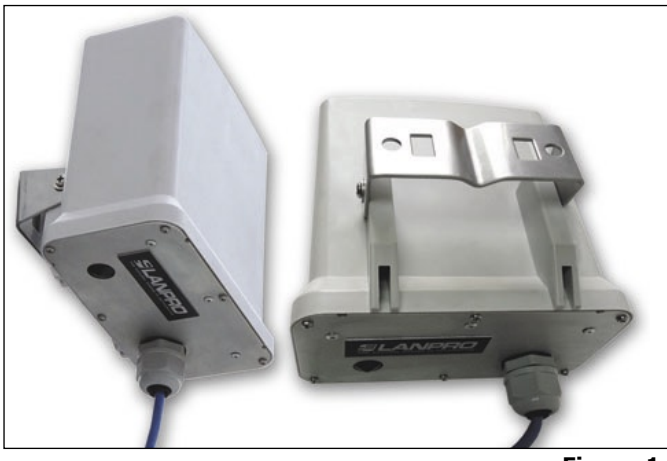

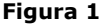

## **Conector incluido en el panel inferior.**

- **1.** El panel inferior del LP-1520ai incluye un conector RJ-45 a prueba de agua para uso en ambientes exteriores. Este puerto es compatible con el estándar PoE IEEE 802.3af (Power over Ethernet), por favor vea la figura 2.
- **2.** Este Puerto es también compatible con el estándar IEEE 802.3/802.3u y soporta auto-detección de velocidad LAN 10/100 Mbps , y es capaz de trabajar en modo Full/Half dúplex.

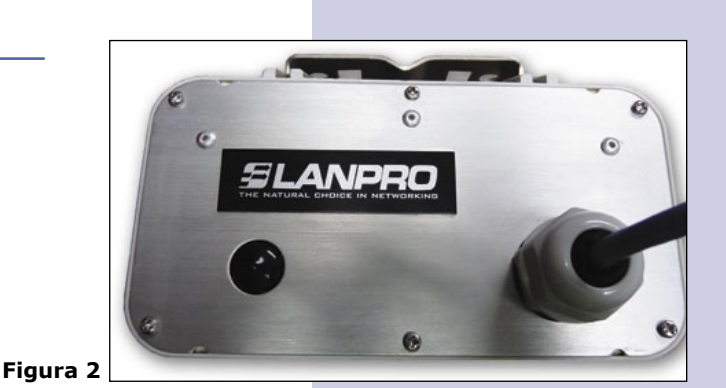

**Instalación del Punto de Acceso AP WLAN de LanPro LP-1520ai. B**

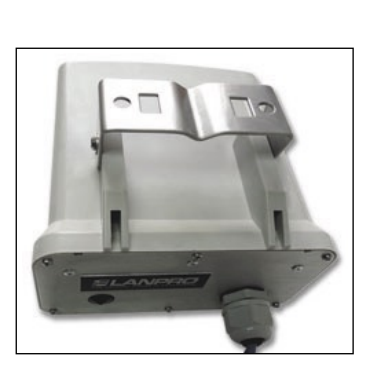

**Figura 3**

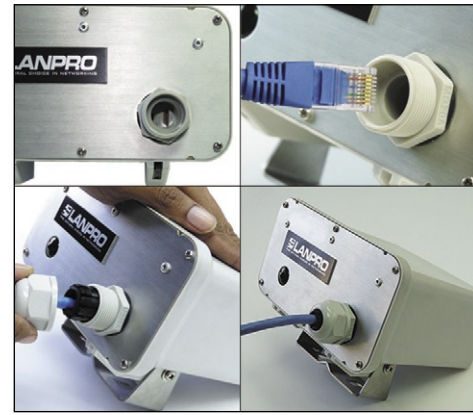

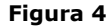

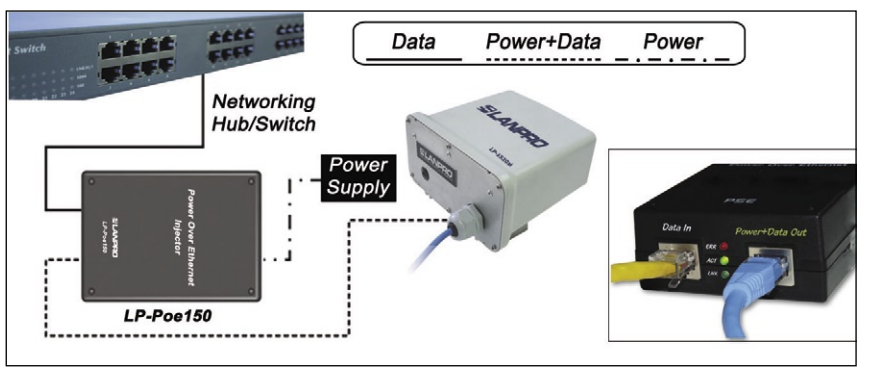

#### **Figura 5**

## **Instalación del Hardware**

- **Paso 1:** Fije el LP-1520ai al poste de montaje o a la pared con la abrazadera, tal como se muestra en la figura 3. Se incluyen los herrajes necesarios.
- **Paso 2:** Conectar el LP-1520ai al cable de red local (LAN) mediante el conector a prueba de agua, tal como se muestra en la figura 4.
- **Paso 3:** El LP-1520ai es compatible con el estándar IEEE-802.3af obteniendo la alimentación de potencia a través del cable Ethernet(PoE).
- **Paso 4:** Por favor conecte el otro extremo del patchcord al equipo Inyector PoE LanPro LP-PoE150 en el conector RJ45 marcado "Power+Data Out". Así mismo, conecte otro cable patchcord proveniente de su red LAN al conector denominado "DATA IN" del LP-PoE150. Finalmente conecte el cable de alimentación AC al conector denominado "Power Input" del LP-PoE150. Tal como se muestra en la figura 5.

## **Instalación del Software**

No se requiere instalar Drivers, parches o utilidades de software, solo se require modificar los ajustes de configuración. Por favor refiérase a: Ajustes de Configuración de Software.

Las funciones de gestión y configuración le facilitan realizar paso a paso los procedimientos.

El LP-1520ai es entregado con los parámetros por defecto de fábrica siguientes para la interfaz LAN: Dirección IP: 192.168.1.254 , máscara de sub-red por defecto (subnet mask): 255.255.255.0 Nombre de usuario WEB por defecto: <no definido>, Contraseña WEB por defecto: <no definida>

## **Para Microsoft Windows 2000/XP/Vista**

- **1.** Pulse el botón **"Start"** y seleccione **"setting"** y después pulse **"Control Panel"**. Aparecerá la Ventana del Panel de Control.
- **2.** Lleve el ratón hasta el ícono de **"Network and Dial-up Connections"** y púlselo doblemente con el botón derecho. Aparecerá la ventana de **"Local Area Connection"**.
- **3.** Revise la lista de Elementos de Red Instalados. Si TCP/IP no lo está, pulse el botón izquierdo sobre **"Add"** para instalarlo; si ya lo está, vaya al paso 6.
- **4.** Seleccione **"Protocol"** en la casilla de diálogo del **"Network Component Type"** y pulse el botón **"Add"**.
- **5.** Seleccione: **"TCP/IP in Microsoft"** en la casilla de diálogo de **"Select Network Protocol"** y pulse después el botón **"Ok"**. Podría necesitarse el CD de Microsoft para completar la instalación. Cierre y regrese a la casilla de diálogo de **"Network"** después de la instalación de TCP/IP.
- **6.** Seleccione **"TCP/IP"** y pulse el botón de **"Properties"** en la casilla de diálogo de **"Network"**.
- **7.** Seleccione "Specify" y especifique una dirección IP y escriba los valores tal como se muestra en el siguiente ejemplo: Dirección IP: 192.168.1.1, Dirección IP dentro del rango de 192.168.1.1 a 192.168.1.253 utilizada para conectar la la máscara de sub-red: 255.255.255.0
- **8.** Pulse OK para completar el ajuste de los parámetros IP.
- **9.** Abra su navegador preferido y utilice la dirección que aparece en la figura 6.

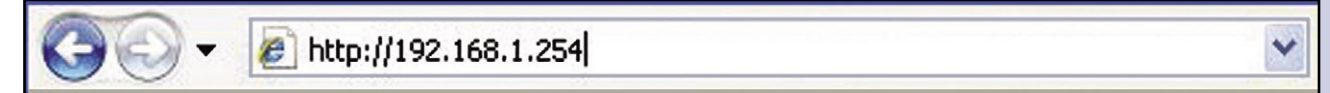

**Figura 6**

## **C Confi guración del AP WLAN LP-1520ai de LanPro**

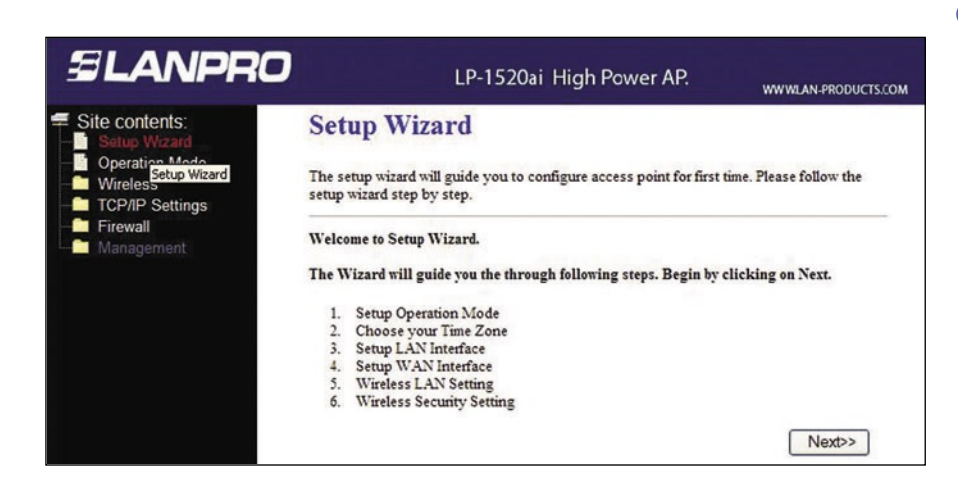

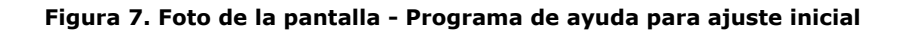

#### **Programa de ayuda para ajuste inicial**

Esta página le servirá de guía para configurar por vez primera el Punto de Acceso (AP) Inalámbrico (WLAN) LP-1520ai de LanPro.

**1.- Interfaz de Ajuste vía LAN**. Esta página es utilizada para configurar la dirección IP de la Red de Área Local.

**2.- Ajuste de la Red Local Inalámbrica**. Esta página es utilizada para configurar los ajustes de la Red Lan Inalámbrica.

**3.- Ajuste de Seguridad Inalámbrico**. Esta página se usa para configurar la Seguridad Inalámbrica.

**TS.COM** 

## **Estado**

| <b>SLANPRO</b>                                                                                                    |                                             | LP-1520ai High Power AP.                                                  | WWW.AN-PRODUC |
|----------------------------------------------------------------------------------------------------|---------------------------------------------|---------------------------------------------------------------------------|---------------|
| ■ Site contents:<br>Setup Wizard<br><b>Operation Mode</b><br>Wireless<br><b>TCP/IP Settings</b><br>Firewall<br><b>CONDITION</b><br><b>Status</b><br><b>Statistics</b><br><b>DDNS</b><br><b>Time Zone Setting</b><br>Denial-of-Service<br>Log<br>Upgrade Firmware<br>Save/Reload Setting<br>Password | <b>Access Point Status</b><br><b>System</b> | This page shows the current status and some basic settings of the device. |               |
|                                                                                                    | <b>Uptime</b>                               | 0day:0h:19m:33s                                                           |               |
|                                                                                                    | <b>Firmware Version</b>                     | v1.4.1d                                                                   |               |
|                                                                                                    | <b>Wireless Configuration</b>               |                                                                           |               |
|                                                                                                    | Mode                                        | AP                                                                        |               |
|                                                                                                    | <b>Band</b>                                 | $2.4$ GHz (B+G)                                                           |               |
|                                                                                                    | <b>SSID</b>                                 | $LP-1520ai$                                                               |               |
|                                                                                                    | <b>Channel Number</b>                       | 11                                                                        |               |
|                                                                                                    | <b>Encryption</b>                           | <b>Disabled</b>                                                           |               |
|                                                                                                    | <b>BSSID</b>                                | 00:e0:4c:\$1:\$6:21                                                       |               |
|                                                                                                    | <b>Associated Clients</b>                   | $\mathbf{0}$                                                              |               |
|                                                                                                    | <b>TCP/IP Configuration</b>                 |                                                                           |               |
|                                                                                                    | <b>Attain IP Protocol</b>                   | Fixed IP                                                                  |               |
|                                                                                                    | <b>IP</b> Address                           | 192.168.1.254                                                             |               |
|                                                                                                    | <b>Subnet Mask</b>                          | 255 255 255.0                                                             |               |
|                                                                                                    | <b>Default Gateway</b>                      | 192.168.1.254                                                             |               |
|                                                                                                    | <b>DHCP Server</b>                          | Enabled                                                                   |               |
|                                                                                                    | <b>MAC Address</b>                          | 00:e0:4c:\$1:\$6:21                                                       |               |
|                                                                                                    | <b>WAN</b> Configuration                    |                                                                           |               |
|                                                                                                    | <b>Attain IP Protocol</b>                   | Getting IP from DHCP server                                               |               |
|                                                                                                    | <b>IP Address</b>                           | 0.0.0.0                                                                   |               |
|                                                                                                    | <b>Subnet Mask</b>                          | 0.0.0.0                                                                   |               |
|                                                                                                    | <b>Default Gateway</b>                      | 0.0.0.0                                                                   |               |
|                                                                                                    | <b>MAC Address</b>                          | 00:e0:4c:81:86:22                                                         |               |

**Figura 8. Foto de pantalla - Estado**

Esta página muestra el estado actual y algunos ajustes básicos del dispositivo, incluye información de configuración del sistema, de la parte inalámbrica, de la LAN Ethernet y de la (WAN)**\***.

*(***\****)Nota: La Opción WAN no aplica para este número de modelo.*

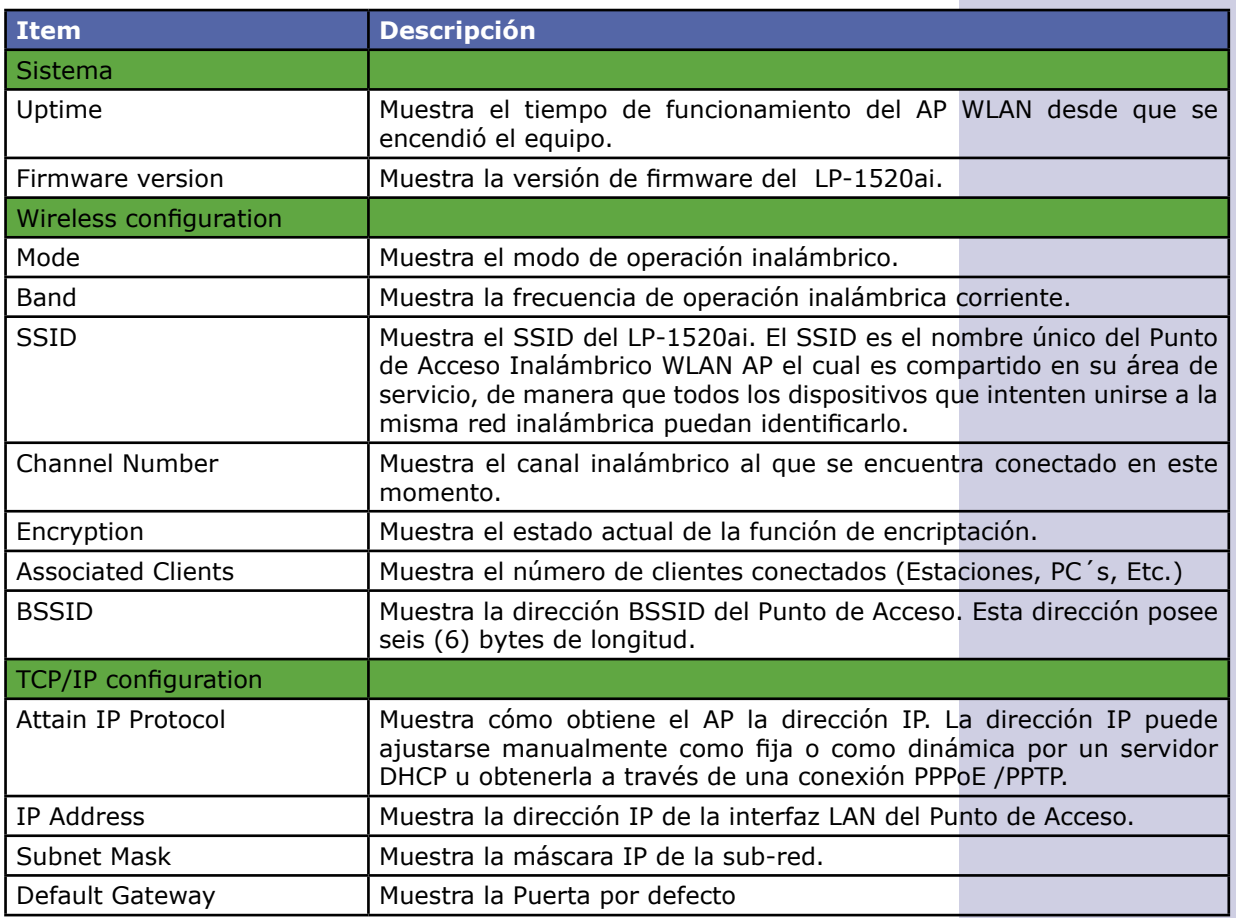

## **Inalámbricos - Ajustes Básicos.**

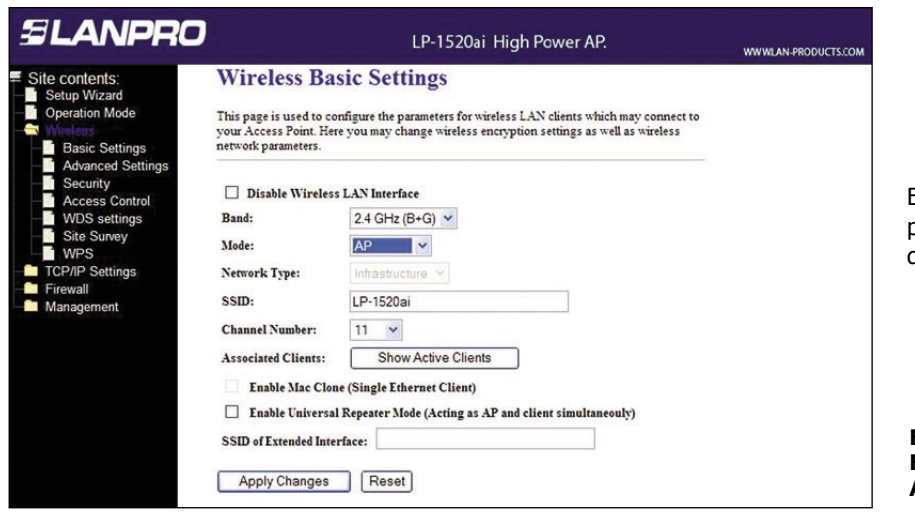

Esta página es utilizada para configurar los parámetros de los clientes inalámbricos que pudieran conectarse a su AP.

**Figura 9. Foto de pantalla Ajustes básicos Inalámbricos**

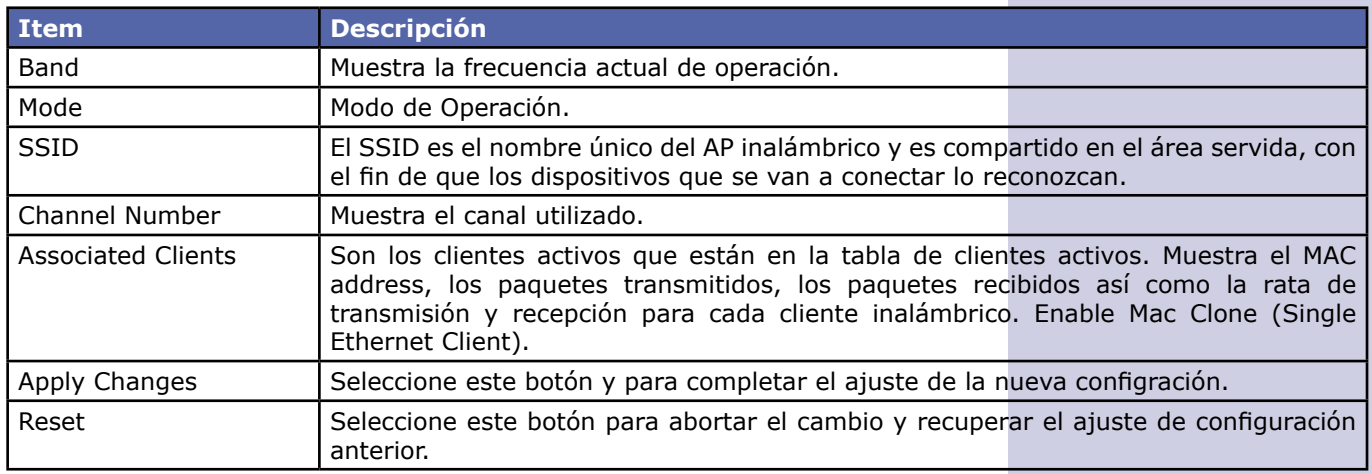

## **Inalámbricos - Ajustes Avanzados**

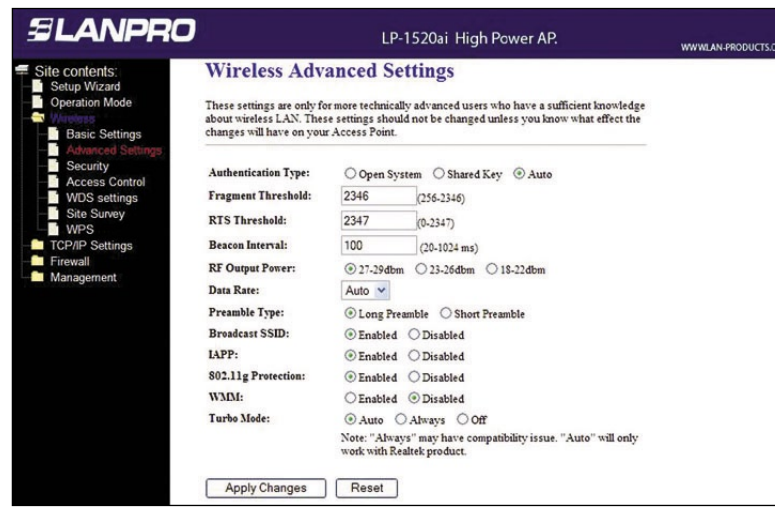

Estos ajustes son para los usuarios más avanzados y que poseen suficientes conocimientos sobre redes inalámbricas. Estos ajustes no deberán ser realizados al menos que Ud. conozca los efectos que tendrán sobre el AP LP-1520ai de Lanpro.

**Figura 10. Instantánea de pantalla Ajustes avanzados inalámbricos.**

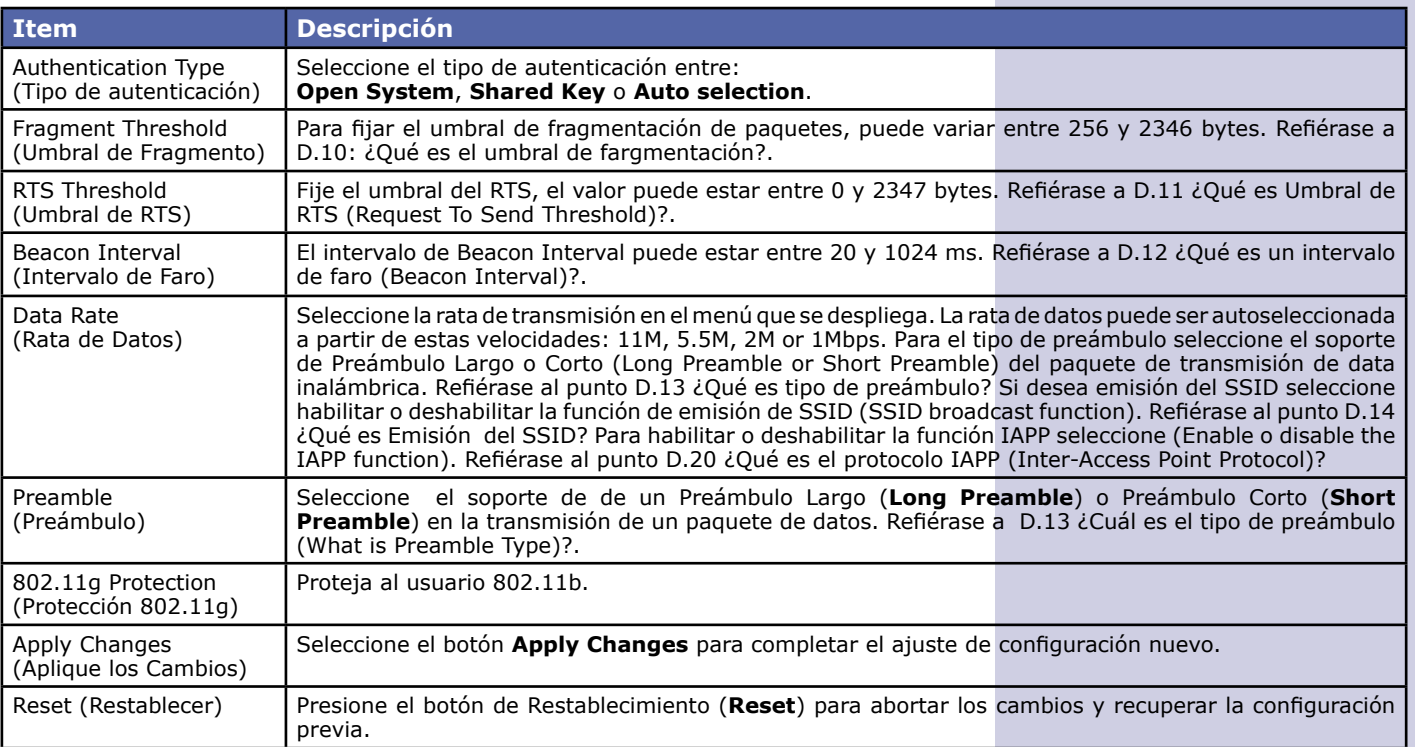

## **Inalámbricos - Ajuste de Seguridad**

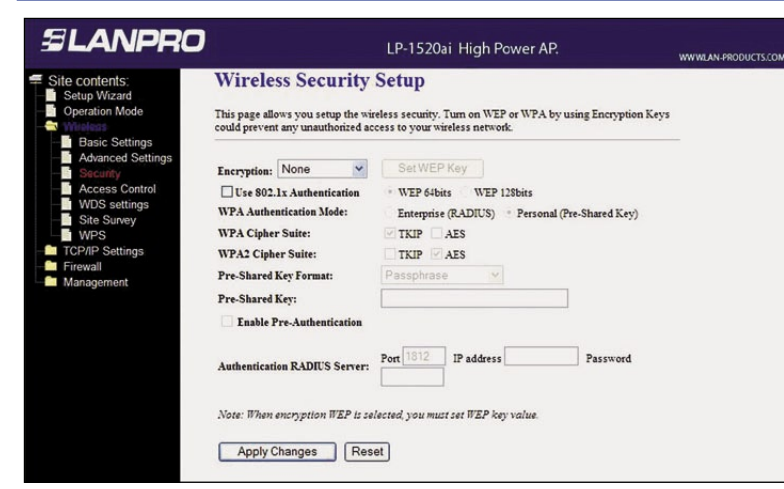

Esta página le permitirá ajustar la seguridad inalámbrica de su LP-1520ai. Activando WEP, WPA, WPA2 mediante el uso de claves de encriptación, Ud. Puede prevenir cualquier acceso no autorizado a su red inalámbrica.

**Figura 11. Instantánea de Pantalla Ajuste de Seguridad inalámbrica.**

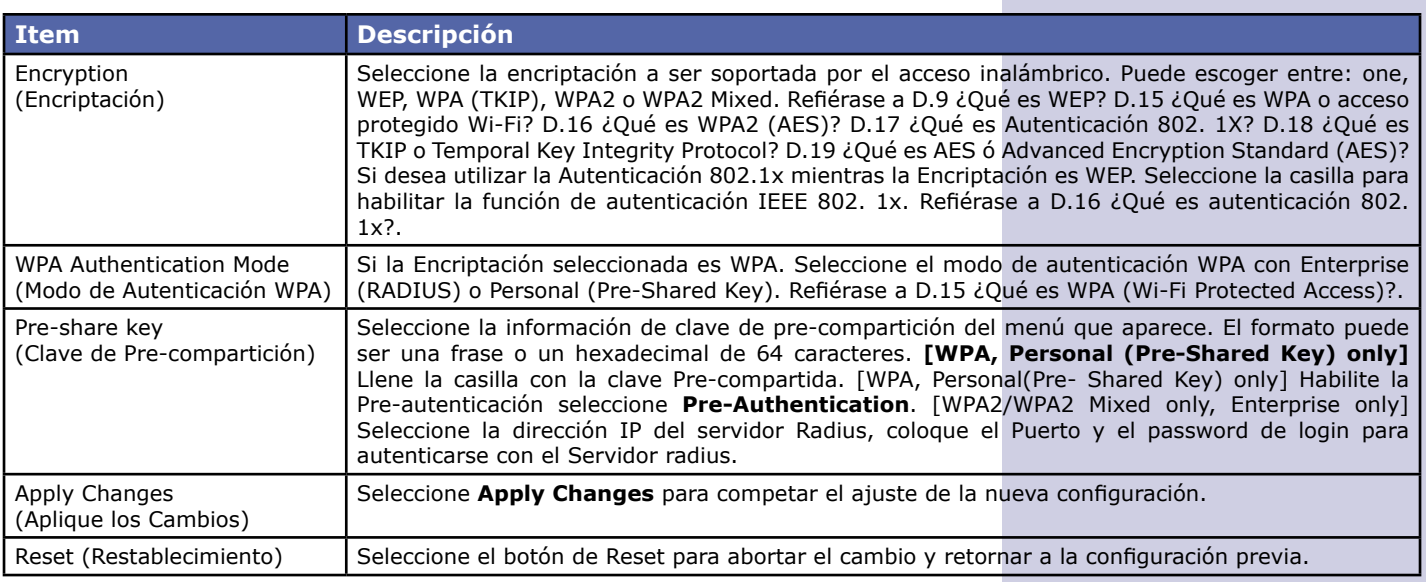

## **Inalámbricos - Control de Acceso**

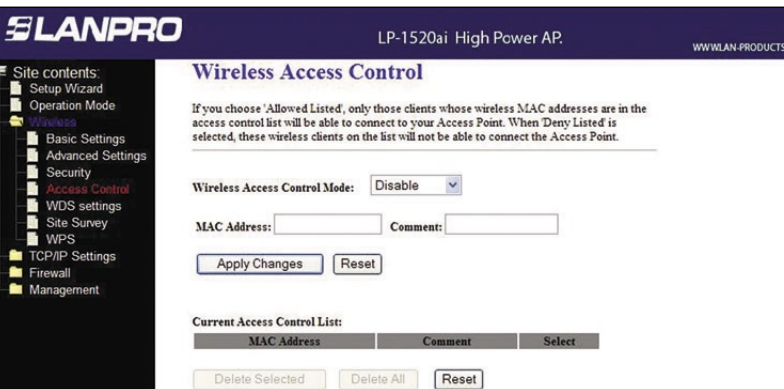

Si Ud. Habilita el control de acceso inalámbrico, solo los clientes cuyas direcciones MAC inalámbricas estén en la lista de control de acceso podrán conectarse al Punto de Acceso (AP). Cuando esta opción se habilita ningún cliente inalámbrico podrá conectarse si la lista está vacía.

**Figura 12. Instantánea de Pantalla Control de Acceso Inalámbrico**

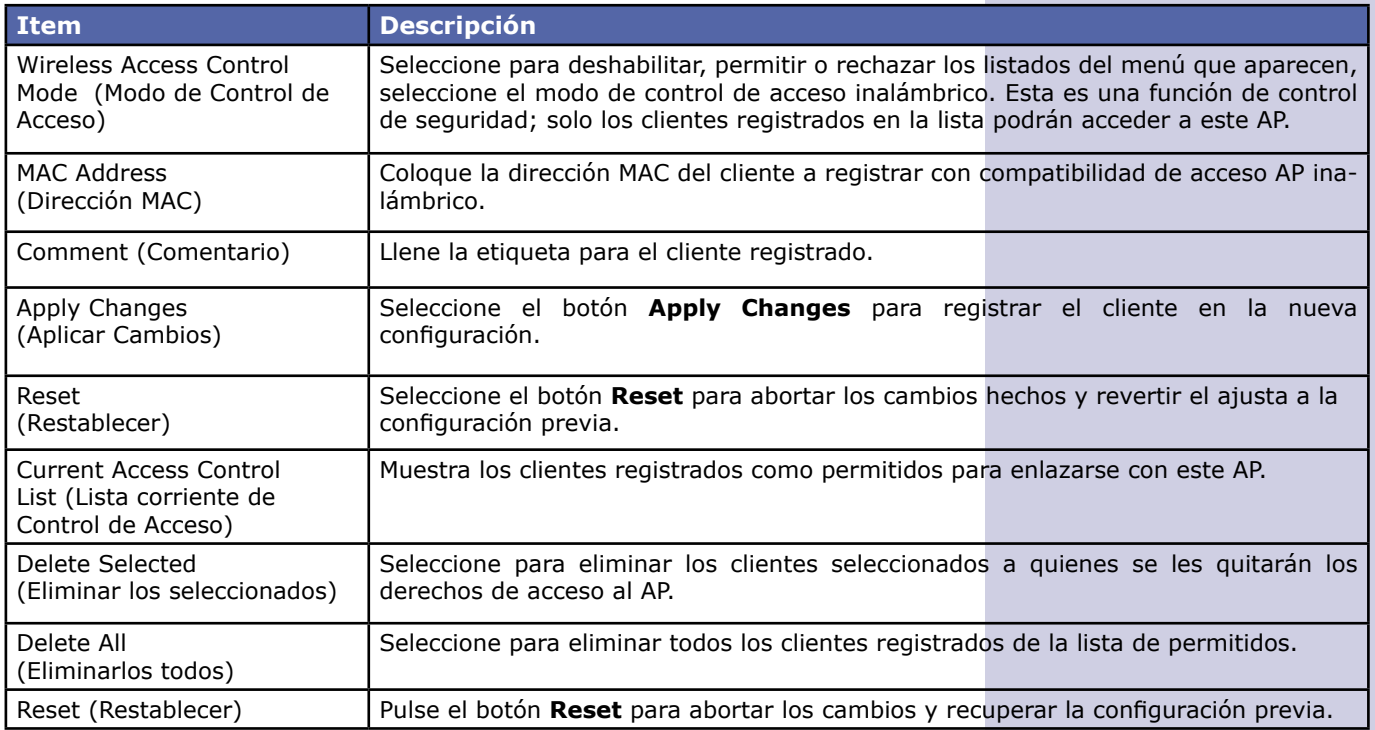

## **Ajustes WDS**

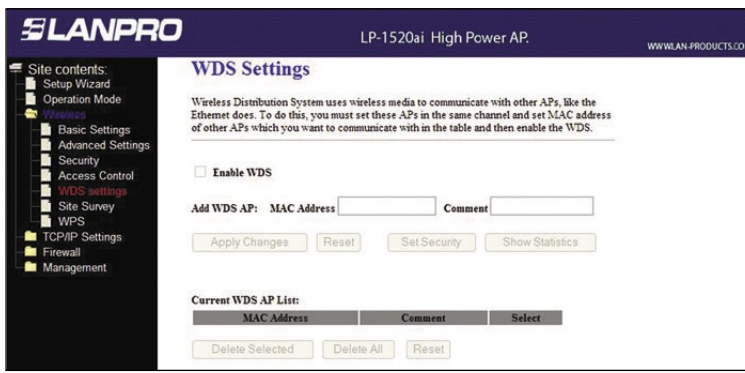

Los Sistemas de Distribución Inalámbricos (Wireless Distribution System) utilizan medios inalámbricos para comunicarse con otros AP's, así como Ethernet lo hace. Para realizarlo, Ud. deberá colocar todos los AP's en el mismo canal y colocar la Dirección MAC del otro AP con quien deseas comunicarte en la tabla y posteriormente habilitar WDS.

**Figura 13. Foto instantánea de pantalla - WDS**

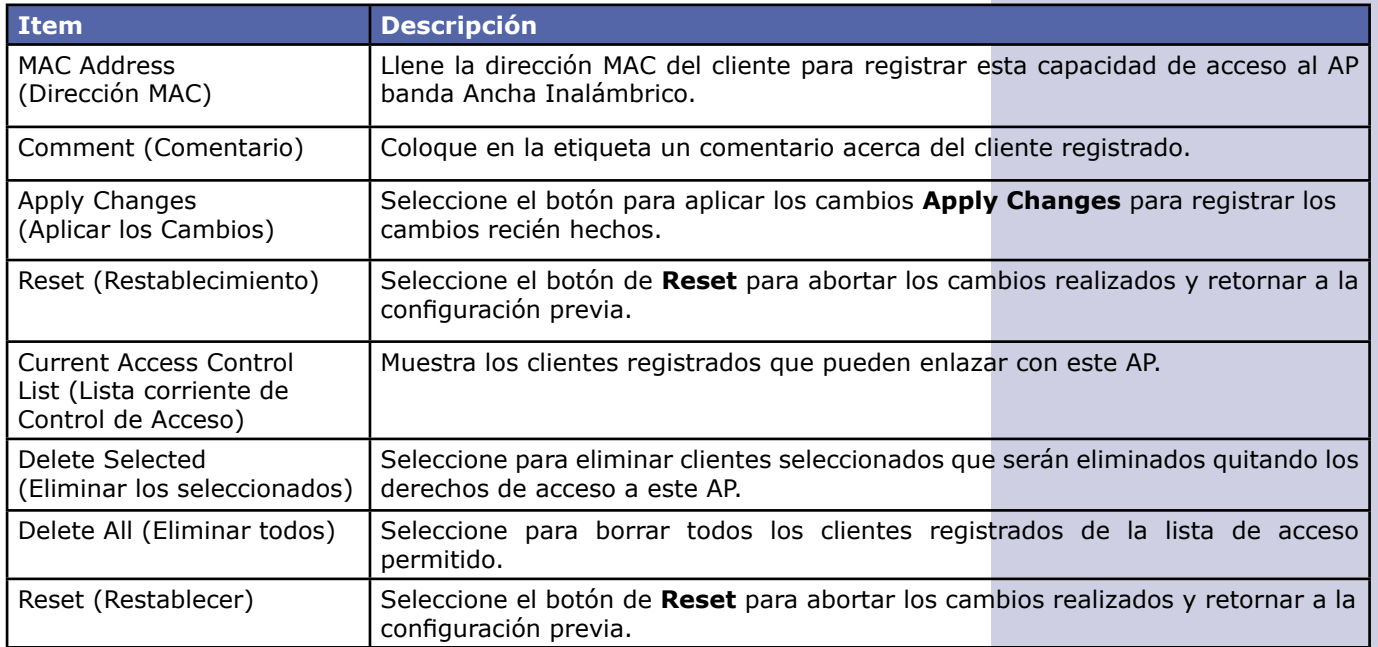

## **Site Survey - Levantamiento del Sitio**

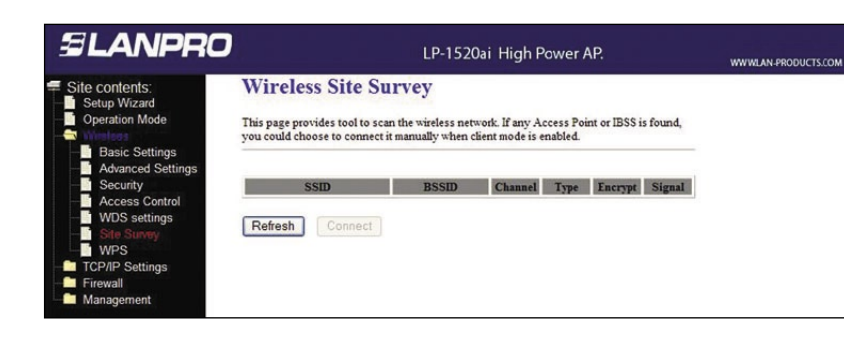

Esta página es utilizada para ver o configurar otros AP's cercanos al suyo.

**Figura 14. Foto instantánea de pantalla Levantamiento del Sitio Inalámbrico (Wireless Site Survey)**

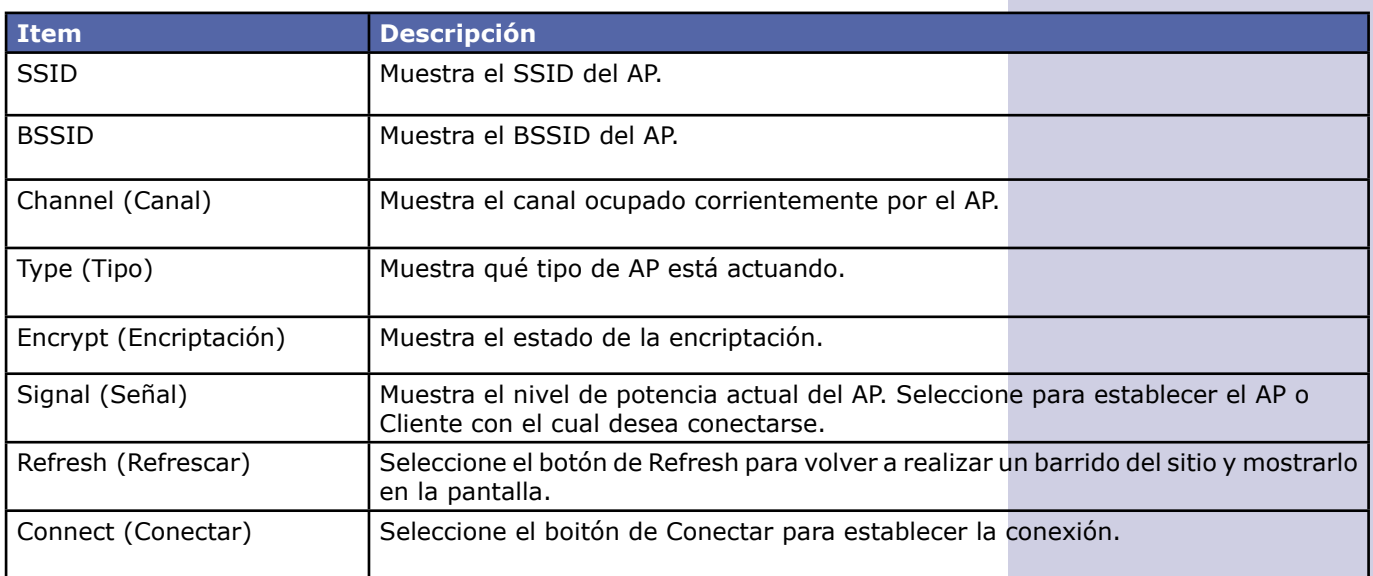

## **WPS**

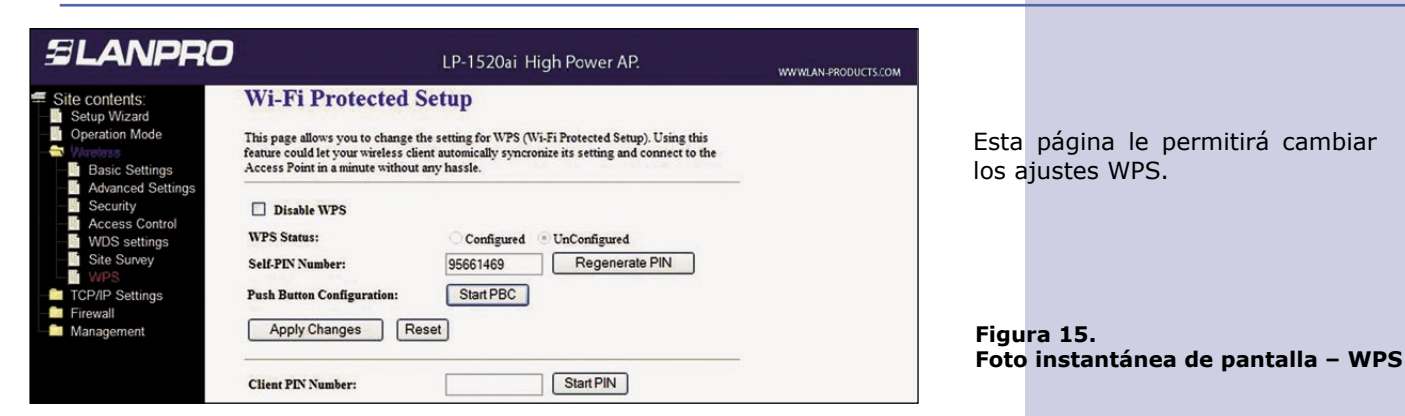

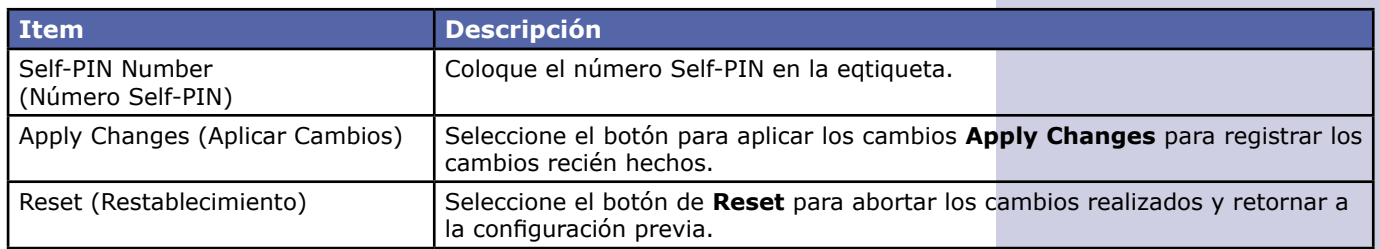

Presione el botón WPS y selecciónelo como el GUI, (Graphical ser Interface).

## **TCP/IP - Ajuste de la Interfaz LAN**

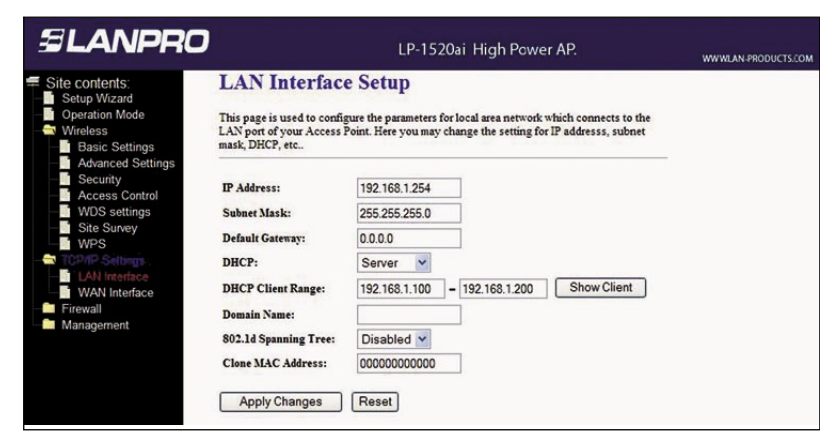

Esta página es utilizada para configurar los parámetros de la red de area Local que conectan a los puertos LAN de su AP WLAN. Aquí Ud. puede cambiar los ajustes de Dirección IP, la máscara de sub-red, el DHCP, etc.

**Figura 16. Foto Instantánea de Pantalla Ajuste de la Interfaz AN**

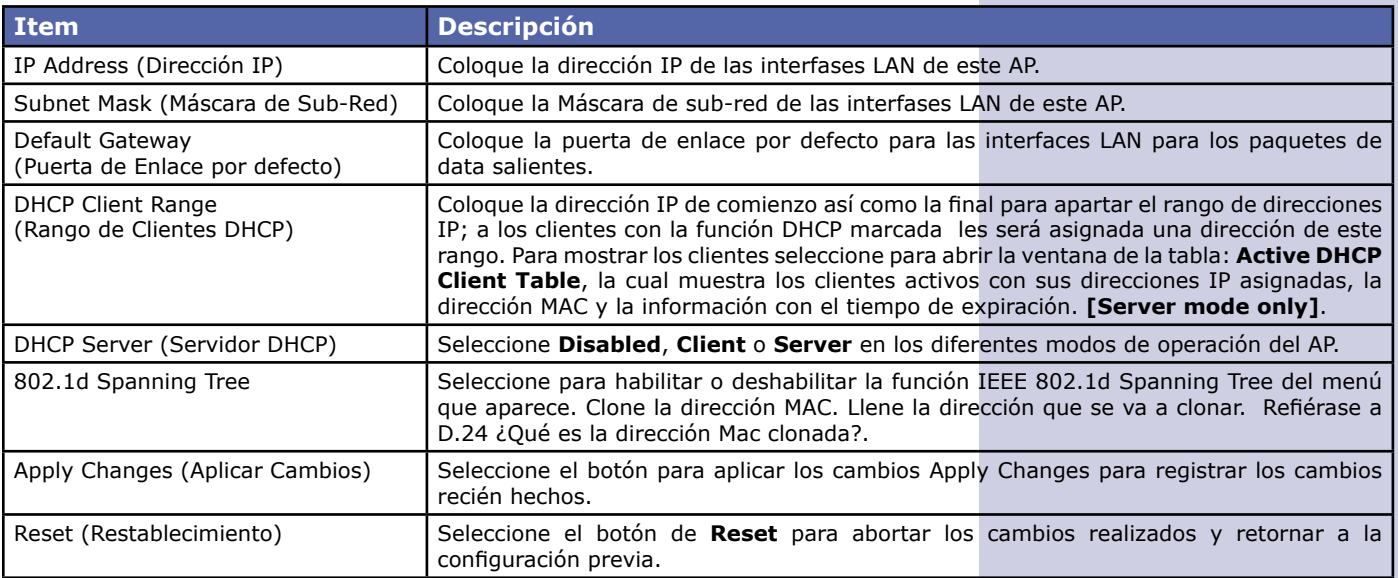

## **Log (Bitácora)**

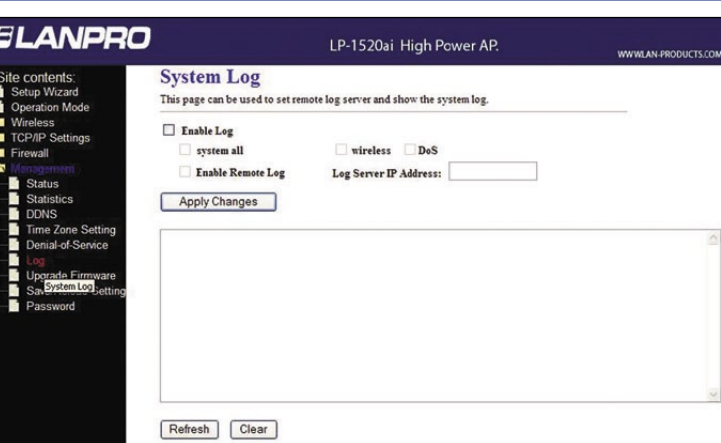

Esta página es utilizada para configurar el servidor remoto de bitácora y para mostrar la bitácora actual.

**Figura 17. Foto instantánea de pantalla Gestión - Bitácora (Management - Log)**

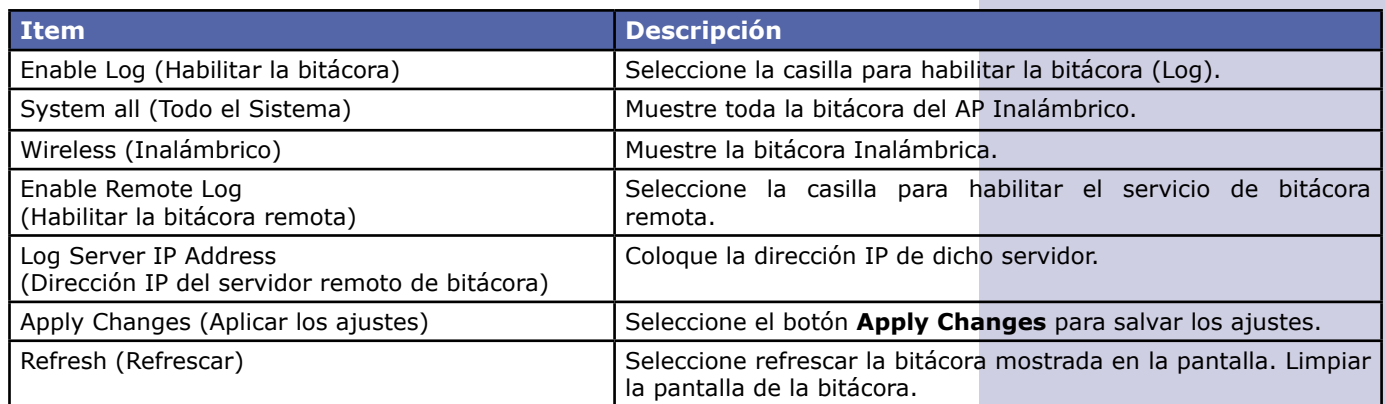

## **Statistics (Estadísticas)**

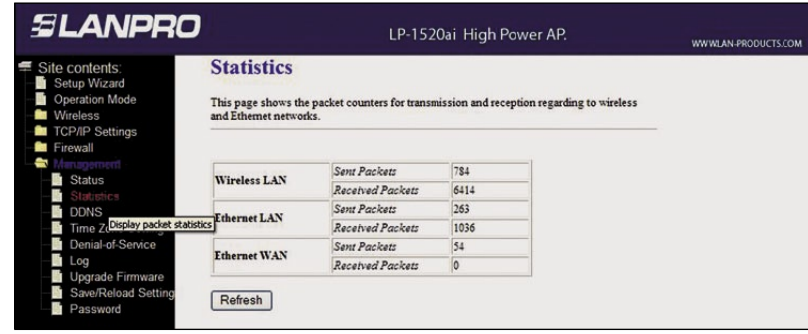

Esta página muestra los contadores de paquetes para transmission y recepción referidos a las redes inalámbrica, LAN Ethernet y WAN**\***.

*(***\****)Nota: La Opción WAN no aplica para este número de modelo.*

**Figura 18. Screen snapshot - Statistics**

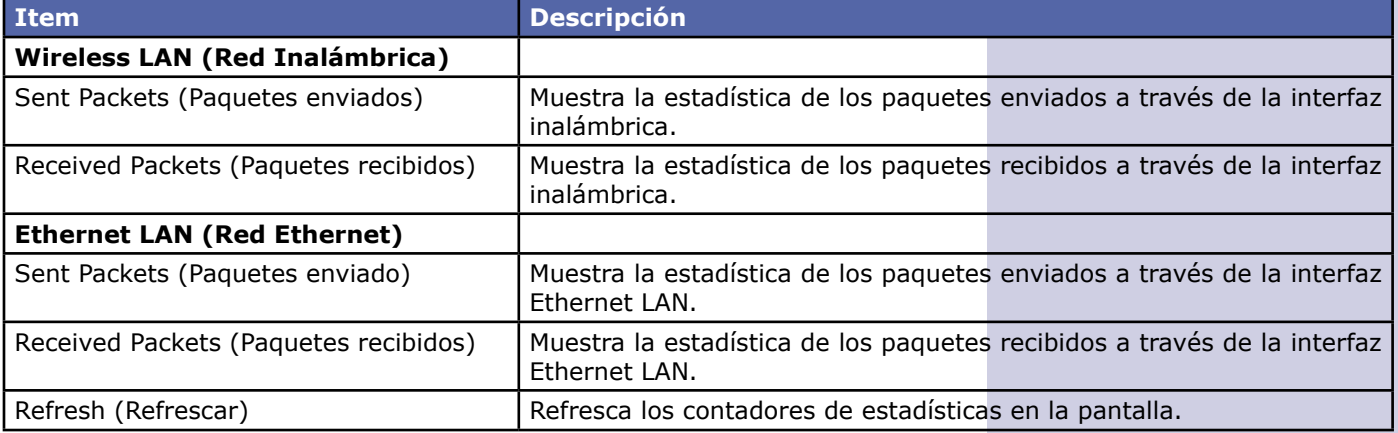

#### **Upgrade Firmware - Actualización del Firmware**

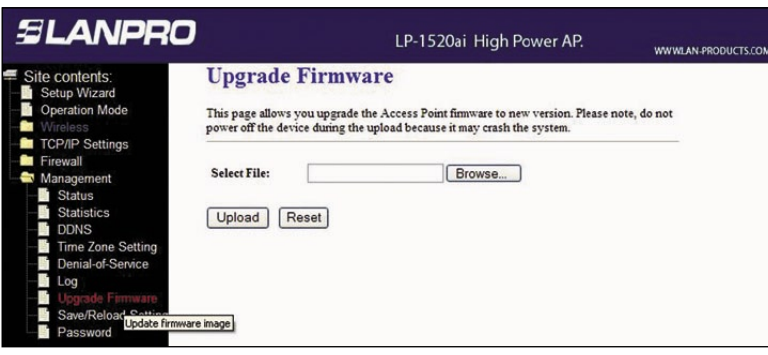

Esta página permite realizar la actualización del Firmware del punto de acceso a una versión nueva. Por favor tome nota: no quite la alimentación de potencia cuando se realice la actualización porque puede dañar el sistema.

**Figura 19. Foto instanánea de pantalla Gestión – Actualizacion de Firmware**

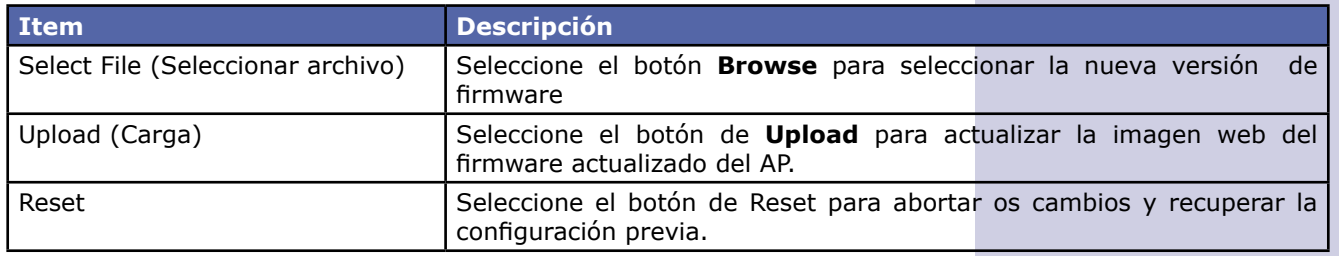

#### **Save/Reload Settings - Salvar/Recargar Ajustes**

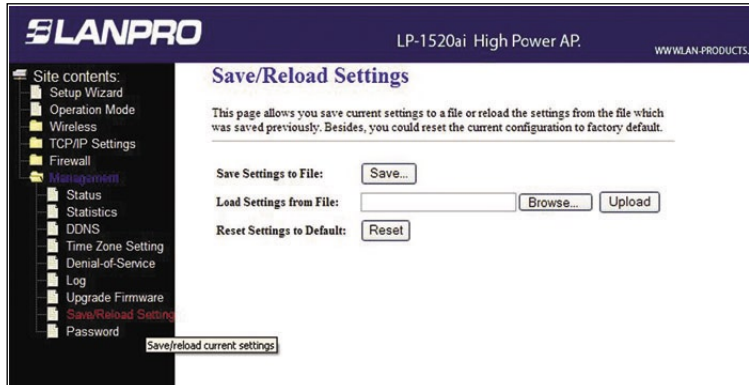

Esta página le permitirá salvar los ajustes corrientes a un archivo o recargar los ajustes de un archivo que fue salvado anteriormente. Así mismo, podrá restablecer la configuración a la configuración por defecto de fábrica.

**Figura 20. Foto Instantánea de la pantalla Gestión – Salvar/Recargar ajustes**

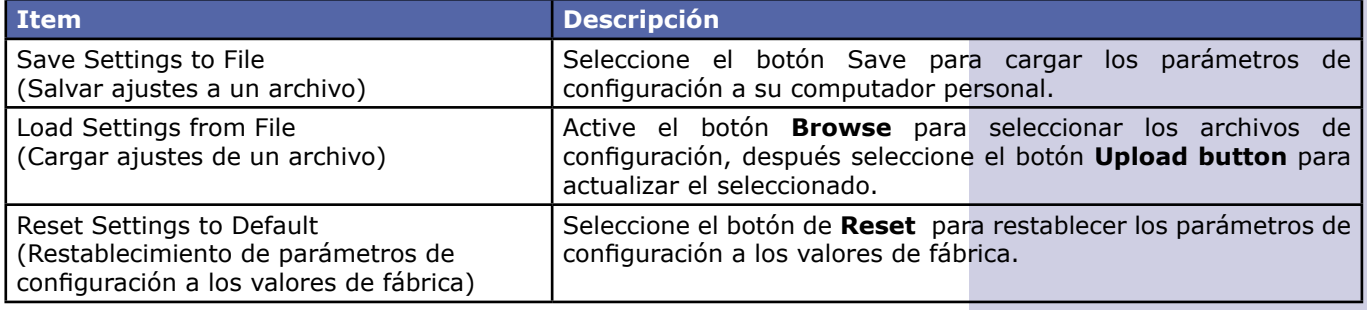

## **Password Setup - Restablecimiento del la contraseña**

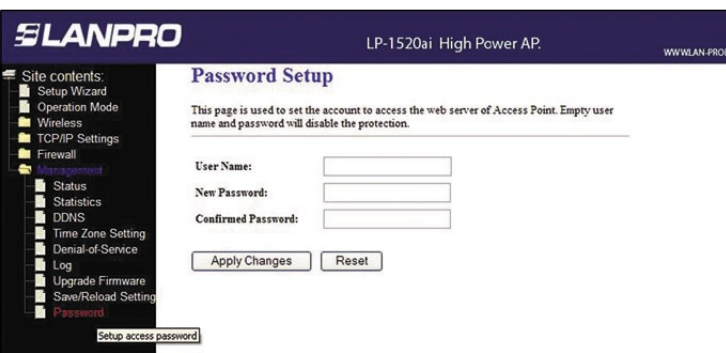

Esta página es utilizada para establecer que la cuenta pueda acceder al servidor web del Punto e Acceso. El user name y el password deshabilitará la protección.

**Figura 21. Foto Instantánea de la pantalla Gestión - Establecimiento de Contraseña**

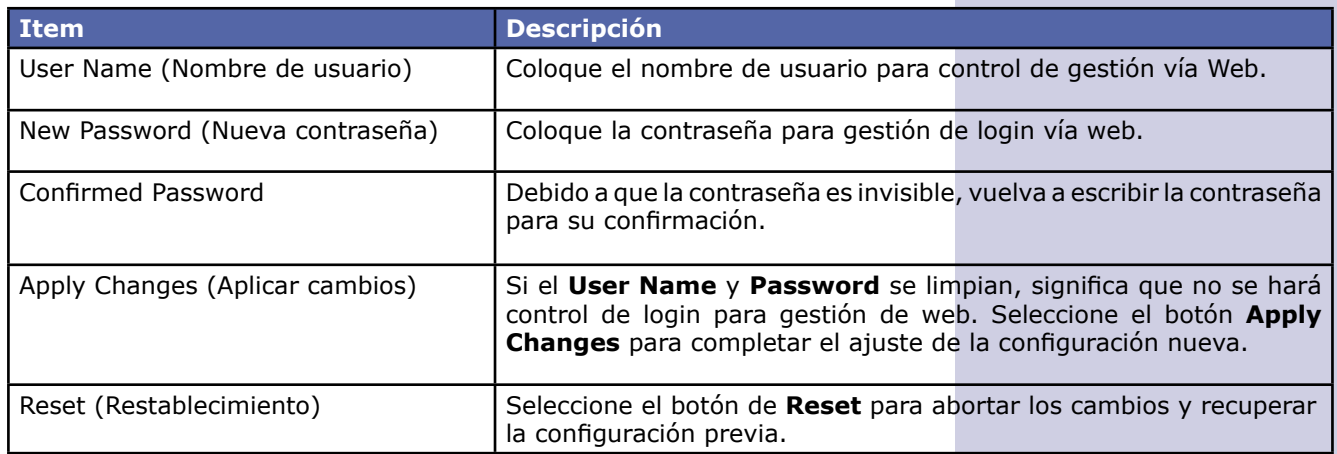

**CTS.COM** 

## **D Preguntas Frecuentes (FAQ)**

#### **1 ¿Qué es y cómo encuentro las direcciones IP y MAC de mi PC?**

La dirección IP es el identificador de un computador o dispositivo en una red TCP/IP. Las redes que utilizan el protocolo TCP/IP enrutan los mensajes basándose en la dirección IP de destino. El formato de una dirección IP es una dirección de 32 bits numérica escrita como cuatro (4) números separados por puntos. Cada número puede ir desde cero hasta 255. Por ejemplo, 191.168.1.254 podría ser una dirección IP. La dirección MAC (Media Access Control) es el número único correspondiente al hardware de su computador, por ejemplo. ( en una red Ethernet, es el mismo que su dirección Ethernet). Cuando Ud. Está conectado a Internet desde su computador, (O huésped (Host) tal como el protocolo de Internet lo visualiza), una tabla de correspondencia relaciona su dirección IP con la dirección física MAC en la red LAN. Para conseguir estas direcciones de su PC, abra el programa Command en el Microsoft Windows. Escriba ipconfig /all y después presione Enter. La dirección IP de su PC es la denominada IP Address y la dirección MAC es la llamada Physical Address.

#### **2 ¿Qué es una red LAN Inalámbrica?**

Una red LAN inalámbrica (WLAN) es una red que permite al acceso a Internet sin necesidad de conexiones cableadas hacia la máquina del usuario.

#### **3 ¿Qué son Bandas ISM?**

ISM significa: Industrial, Scientific and Medical; son bandas de radio frecuencia que la Federal Communications Commission (FCC) autorizó para las redes inalámbricas (WLAN). Están localizadas en las frecuencias 915 +/- 13 MHz, 2450 +/- 50 MHz and 5800 +/- 75 MHz.

#### **4 ¿Cómo trabajan las redes inalámbricas?**

El estándar 802.11 tiene dos modos de trabajo: el modo infraestructura y el modo ad hoc. En el modo infraestructura, la red inalámbrica consiste de al menos un punto de acceso conectado a una infraestructura de red cableada y un conjunto de estaciones inalámbricas terminales. A esta configuración se le denomina un Basic Service Set (BSS). Una configuración Extended Service Set (ESS) es un conjunto de dos o más BSSs formando una subred única. Como la mayoría de las redes corporativas requieren de acceso a una red cableada LAN para contar con servicios tales como (file servers, printers, Internet links), ellos operan en el modo de infraestructura modo Ad Hoc o también llamado peer to peer o Independent Basic Service Set, o IBSS) es un conjunto simple de estaciones inalámbricas 802.11 que se comunican entre sí sin utilizar un punto de acceso o ninguna conexión a red cableada. Este modo es, muy útil para establecer fácilmente una red inalámbrica donde ésta no exista o no sea requerida para servicios, tales como habitaciones de hotel, centros de convenciones, aeropuertos o cuando no se requiera acceder a redes cableadas.

## **5 ¿Qué es BSSID?**

Es una dirección de seis bytes que distingue a un punto de acceso en particular de otros. También se le conoce como SSID. Sirve como nombre o identificación de una red.

## **6 ¿Qué es ESSID?**

El ESSID es: Extended Service Set ID, el nombre de una red que Ud. desea acceder, se la utiliza para diferenciar las redes inalámbricas entre si.

#### **7 ¿Cuáles son los factores potenciales que puedan causar interferencia?**

Factores de interferencia: Obstáculos: paredes, techos, mobiliario… etc. Materiales de construcción: puertas metálicas, aluminum studs. Dispositivos Eléctricos: microondas, monitores y motores eléctricos. Soluciones para superar las interferencias: Minimizar el número de paredes y techos. Posicionar la antena WLAN para una mejor recepción. Mantener los dispositivos WLAN lejos de dispositivos eléctricos, Por Ej.: microondas, monitores, motores eléctricos, etc. Agregar puntos de acceso WLAN adicionales cuando sea necesario.

#### **8 ¿Qué son las autenticaciones de Sistemas abiertos y Claves compartidas?**

El estándar IEEE 802.11 soporta dos subtipos de servicios de autenticación de redes: Sistemas abiertos y claves compartidas. Bajo una autenticación de sistemas abiertos, cualquier estación inalámbrica puede requerir autenticación. La estación que requiere autenticarse con otra estación envía un marco de gestión de autenticación que contiene la identificación que quien envía. La estación receptora entonces responde con un marco que contiene el reconocimiento de a la estación que envía. Bajo autenticación con clave compartida, cada estación asume haber recibido una clave secreta compartida sobre un canal seguro que es independiente del canal de comunicaciones de la red inalámbrica 802.11.

## **9 ¿Qué es WEP?**

Una función opcional del estándar IEEE 802.11 ofrece una transmisión de marcos privada similar a la de un a red cableada. La privacidad equivalente cableada genera una clave secreta compartida y encriptada que tanto la fuente como el destino pueden usar para alertar en los bits del marco para evitar ser interceptado por hackers. WEP confía en una clave secreta compartida entre una estación móvil (P. Ej.: un Laptop con una tarjeta inalámbrica Ethernet y un punto de acceso (Por ej.: Estación Base). La clave secreta es utilizada para encriptar paquetes antes de ser transmitida, y una prueba de integridad para asegurar que los paquetes no puedan ser modificados en tránsito.

## **10 ¿Qué es un umbral de Fragmento (Fragment Threshold)?**

El protocolo propuesto utiliza el mecanismo de fragmentación definido en el estándar IEEE 802.11 para alcanzar transmisiones paralelas. Un marco de datos grande se fragmenta en varios valores, obteniéndose tamaños de fragmentos variados. La determinación de un umbral eficiente de fragmento es un asunto importante en este esquema. Si el umbral de fragmento es pequeño, el sobrelapamiento entre la transmisión master y las paralelas es grande. Esto significa que la relación de re-uso espacial es alta. En contraste, con un umbral de fragmento grande, el sobrelapamiento es pequeño y la relación de re-uso espacial es bajo. Sin embargo, un umbral de fragmento alto nos lleva a un bajo Overhead de fragmentación. Por lo tanto, hay un compromiso entre el re-uso espacial y el overhead de fragmentación. El umbral de fragmentación es el tamaño máximo de los paquetes usados para fragmentar. Los paquetes más grandes que el tamaño programado en este campo serán fragmentados. Si Ud. encuentra que hay paquetes corruptos o recepción asimétrica de paquetes (Todos los paquetes, por ejemplo), Ud. podría querer tratar de bajar el umbral de fragmentación. Esto causará que los paquetes se partan en fragmentos más pequeños. Estos fragmentos pequeños, si se corrompen, pueden ser reenviados más rápido que unos más grandes. La fragmentación incrementa el Overhead, por ello Ud. Seguramente querrá mantener este valor cerca del máximo valor en lo posible.

## **11 ¿Qué es el umbral de RTS (Request To Send threshold)?**

El umbral de RTS es el tamaño de paquete al cual la transmisión de paquetes es gobernado por la transacción RTS/ CTS.

El estándar IEEE 802.11-1997 permite que se transmitan paquetes cortos sin transacciones RTS/CTS. Cada estación puede tener un umbral diferente de RTS. RTS/CTS es utilizado cuando el tamaño de los paquetes excede el umbral de RTS definido. Con el mecanismo de transmisión CSMA/CA, la estación que transmite envía un paquete RTS a la estación receptora y espera que la estación receptora le conteste con un paquete CTS (Clear to Send) antes de mandar el paquete actual de data. Este sistema es útil para redes con muchos clientes y con una carga grande en la red habrá muchas más colisiones. Si se baja el umbral RTS, habrá menos colisiones y el desempeño debería mejorar. Básicamente, con un umbral RTS rápido, el sistema puede recuperarse de problemas más rápidamente. Los paquetes RTS consumen ancho de banda valioso, pero bajando mucho este valor limitará el desempeño.

## **12 ¿Qué es el intervalo de Faro (Beacon Interval)?**

En adición a los marcos de datos que portan información de capas más altas, el estándar 802.11 incluye gestión y control de marcos que soportan transferencia de datos. El marco Faro (Beacon), que constituye un marco de control, provee un Latido para la red inalámbrica WLAN, permitiendo a las estaciones establecer y mantener la comunicación de manera ordenada. El intervalo de Faro (Beacon Interval) representa la cantidad de tiempo entre transmisión de Faros. Antes de que una estación entre en el modo de ahorro de energía, la estación necesita el intervalo de faro para saber cuándo despertarse para recibir el faro (Y aprender que hay marcos almacenados en el punto de acceso).

## **13 ¿Qué es Tipo de preámbulo (Preamble Type)?**

Hay dos tipos de preámbulos definidos en la especificación del estándar IEEE 802.11. Un largo preámbulo básicamente da más tiempo al decodificador para procesar el preámbulo. Todos los dispositivos soportan un preámbulo largo. El preámbulo corto ha sido diseñado para aumentar la eficiencia (por ejemplo en los sistemas de VoIP). La diferencia entre ambos está en el campo de sincronización. El preámbulo largo tiene 128 bits y el corto 56 bits.

## **14 ¿Qué es la difusión del SSID (SSID Broadcast)?**

La difusión del SSID es realizada en los puntos de acceso por el paquete de Faro (Beacon). Anuncia a su punto de acceso (Incluyendo varios bits de información hacer a de él) al mundo inalámbrico a su alrededor. Si esta característica se deshabilita, el SSID que se configura en el cliente debe coincidir el SSID del punto de acceso. Algunos dispositivos inalámbricos no operan correctamente si se deshabilita esta función, por ejemplo: el adaptador

D-link DWL-120 USB 802.11b. Generalmente, si el hardware del cliente soporta la operación con el SSID deshabilitado, no es mala idea seguir con esa manera para aumentar la seguridad de su red. Sin embargo, no constituye un reemplazo para las protecciones WEP, filtrado MAC u otras.

## **15 ¿Qué es el acceso protegido WPA (Wi-Fi Protected Access)?**

El mecanismo original de seguridad Wi-Fi, Wired Equivalent Privacy (WEP), ha sido visto como insuficiente para asegurar la confidencialidad de las comunicaciones de negocios. El estándar IEEE 802.11 i, está bajo desarrollo. Aunque no se espara sea publicado antes de 2003, varios miembros de la alianza WI-FI se pusieron de acuerdo con el grupo de trabajo IEEE 802.11 i para desarrollar una mejora a la seguridad. Juntos, este equipo juntos desarrollaron una mejora, el WPA Wi-Fi Protected Access. Para mejorar una red y que soporte WPA, los puntos de acceso requieren un upgrade de software WPA y los clientes también requieren dicha mejora y una mejora del sistema operativo. Para las redes corporativas, los servidores de autenticación como el soporte Radius y el protocolo de autenticación EAP serán añadidos a la red.

## **16 ¿Qué es WPA2?**

Es a segunda generación de WPA. WPA2 está basado en la última corrección al estándar 802.11 el 802.11i.

#### **17 ¿Qué es la Autenticación 802.1 x?**

El estándar IEEE-802. 1x es un marco de trabajo para control de acceso basado en direcciones MAC y define al Protocolo EAP (Extensible Authentication Protocol) sobre LANs (WAPOL). Este estándar encapsula y apalanca mucho del eAP, que fué definido para autenticación por discado y con el protocolo punto a punto en RFC 2284. Más allá de encapsular paquetes EAP, el estándar 802.1x también define mensajes EAPOL que llevan la información de clave compartida, crítica para la seguridad de redes.

#### **18 ¿Qué es el protocolo de TKIP (Temporal Key Integrity Protocol)?**

Este protocolo TKIP, pronunciado tee-kip, es parte del estándar de encriptación IEEE 802.11i para redes inalámbricas WLAN. TKIP es la siguiente generación de WEP (Wired Equivalency Protocol), el cual es utilizado para asegurar las redes WLAN 802.11. TKIP provee mezclado de claves por paquetes(per-packet key mixing), una prueba de integridad de mensaje y mecanismo de cambio de clave(re-keying mechanism), el cual corrige las fallas de WEP.

#### **19 ¿Qué es AES (Advanced Encryption Standard)?**

Los asuntos de seguridad son de la mayor consideración par alas redes inalámbricas LANs, AES es el algoritmos de próxima generación del gobierno de los Estados Unidos, el cual reemplaza al DES y 3DES.

#### **20 ¿Qué es el protocolo IAPP (Inter-Access Point Protocol)?**

El protocolo IAPP, del estándar IEEE 802.11f Inter-Access Point Protocol soporta interoperabilidad de vendedores de puntos de acceso, permitiendo la función de Roaming de las estaciones 802.11 dentro de la subred IP. IAPP define mensajes y data a ser intercambiados entre los puntos de accesos y una capa superior de gestión con entidades que soportan el roaming. El protocolo IAPP usa TCP para la comunicación entre puntos de acceso y UDP para intercambios de requisición y respuesta Radius. Utiliza marcos Capa 2 para actualizar las tablas de envío de dispositivos Capa 2.

#### **21 ¿Qué es un WDS (Wireless Distribution System)?**

La característica Sistema de Distribución Inalámbrico WDS (Wireless Distribution System) permite al punto de acceso de una WLAN hablar directamente con otros AP vía canal inalámbrico, tal como un servicio de puente o repetidor.

#### **22 ¿Qué es uPNP (Universal Plug and Play)?**

UPnP es una estructura de redes abierta que consiste en: servicios, dispositivos y puntos de control. El objetivo último es permitir la comunicación de datos entre todos los dispositivos UPnP sin importar el medio, el sistema operativo, lenguaje de programación y que sea una conexión cableada o inalámbrica.

#### **23 ¿Qué es un MTU (Maximum Transmission Unit Size)?**

El MTU, (Maximum Transmission Unit, indica el apilamiento de cualquier paquete mayor que este valor deberá ser fragmentado antes de ser transmitido. Durante la negociación PPP, una de las partes indicará su MRU y será aceptado. El MTU actual de la conexión PPP se fijará al más pequeño de los dos el MTU y el MRU de la contraparte. El valor por defecto es 1400.

#### **24 ¿Qué es la dirección Clonada MAC (Clone MAC Address)?**

La dirección clonada MAC, ha sido diseñada para aplicaciones especiales que solicitan a los clientes que se registren al servidor con una dirección MAC identificada. Desde ese momento, todos los clientes comunicarán al mundo exterior a través del WLAN Broadband Router, así que si se clona el conjunto de direcciones MAC en el WLAN Broadband Router podrá resolverse el asunto.

## **25 Wi-Fi Protected Setup™ (WPS)**

WPS es un programa de certificación de la Wi-Fi Alliance que ha sido diseñado para facilitar las tareas de configurar y preparar la seguridad en las redes locales inalámbricas.